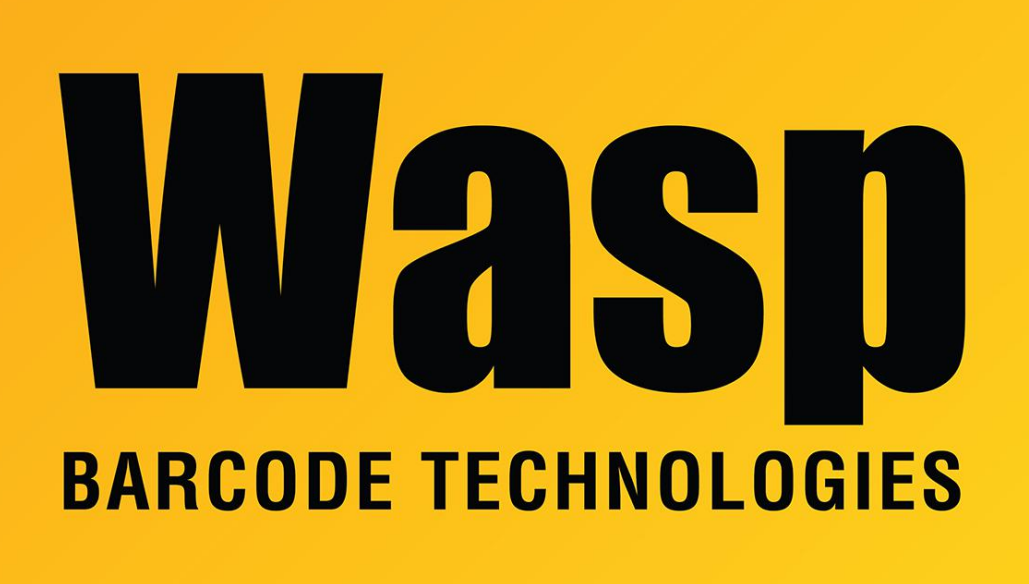

[Portal](https://support.waspbarcode.com/) > [Knowledgebase](https://support.waspbarcode.com/kb) > [Software](https://support.waspbarcode.com/kb/software) > [Labeler](https://support.waspbarcode.com/kb/labeler) > [Version 7 >](https://support.waspbarcode.com/kb/version-7-3) [Labeler - How To - Numeric](https://support.waspbarcode.com/kb/articles/labeler-how-to-numeric-and-alphabetic-label-i-m-trying-to-create-a-bar-code-with-numeric-and-a) [and Alphabetic label - I'm trying to create a bar code with Numeric and Alphabetic](https://support.waspbarcode.com/kb/articles/labeler-how-to-numeric-and-alphabetic-label-i-m-trying-to-create-a-bar-code-with-numeric-and-a) [characters that will also increment. For example, S0400181, S0400182, S0400183, etc.](https://support.waspbarcode.com/kb/articles/labeler-how-to-numeric-and-alphabetic-label-i-m-trying-to-create-a-bar-code-with-numeric-and-a)

Labeler - How To - Numeric and Alphabetic label - I'm trying to create a bar code with Numeric and Alphabetic characters that will also increment. For example, S0400181, S0400182, S0400183, etc.

Internal User - 2017-04-10 - in [Version 7](https://support.waspbarcode.com/kb/version-7-3)

Right click the barcode and select Source. Click "convert to substrings" in the left pane. This will split the barcode into 2 substrings: x.000 and x.001.

Select the first object, x.000. Select the static settings tab and enter S.

Select the second object, x.001. Check "numeric serialization." Click the serial settings tab. Change the "start at seed" value to 0400181. Click apply, then finish.